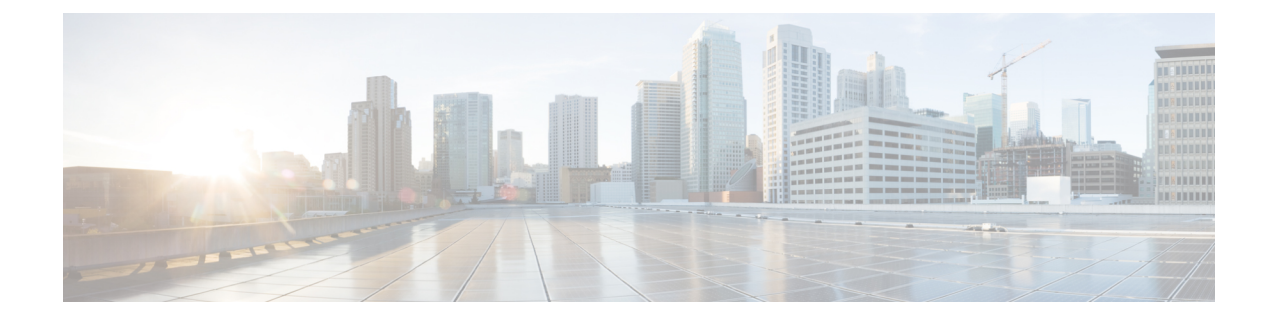

## **Sobre o ViewMail para o Outlook (somente a versão 8.0)**

• Sobre o [ViewMail](#page-0-0) para o Outlook (somente a versão 8.0), na página 1

## <span id="page-0-0"></span>**Sobre o ViewMail para o Outlook (somente a versão 8.0)**

## **Introdução**

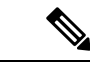

**Observação**

Este conteúdo se aplica apenas ao ViewMail para Outlook versão 8.0. Para versões posteriores do ViewMail, consulte o *Guia de Início Rápido do Cisco ViewMail para Microsoft Outlook (versão 8.5 e posterior)* em http://www.cisco.com/en/US/docs/voice\_ip\_comm/connection/vmo/quick\_start/guide/85xcucqsgymo.html.

O ViewMail para Microsoft Outlook do Cisco Unity Connection permite enviar, ouvir e gerenciar mensagens de voz a partir do Outlook. No formulário do ViewMail para Outlook, você utiliza os controles do Media Master para reproduzir e gravar mensagens de voz.

Você pode utilizar o ViewMail para Outlook para enviar mensagens de voz para outros usuários, usuários que não são do Unity Connection e listas de distribuição públicas. Você não pode utilizar o ViewMail a partir do painel de pré-visualização do Outlook. Você deve abrir a mensagem para utilizar o ViewMail para Outlook.

Você pode alterar as configurações do ViewMail para Outlook para:

- Escolher o som que notifica você de novas mensagens de voz.
- Configurar uma preferência para salvar mensagens de voz enviadas em suas pastas do Outlook.
- Configurar a reprodução automática para que suas mensagens de voz comecem a ser reproduzidas assim que forem abertas.

## **Como acessar a ajuda do ViewMail para Outlook**

**Etapa 1** No Outlook, no menu Ajuda, clique em **Tópicos da Ajuda do ViewMail**

**Etapa 2** Clique em um link do tópico no painel à esquerda.